# **REMIC Interface de communication** communication

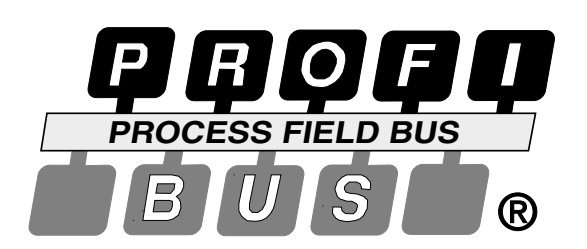

## **Manuel communication**

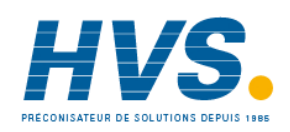

 2 rue René Laennec 51500 Taissy France E-mail:hvssystem@hvssystem.com Fax: 03 26 85 19 08, Tel : 03 26 82 49 29

Site web : www.hvssystem.com

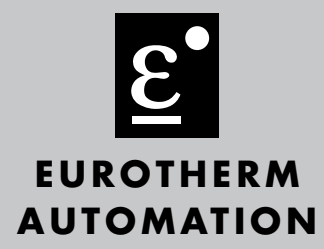

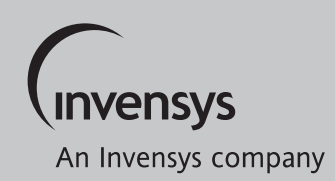

#### **SOMMAIRE**

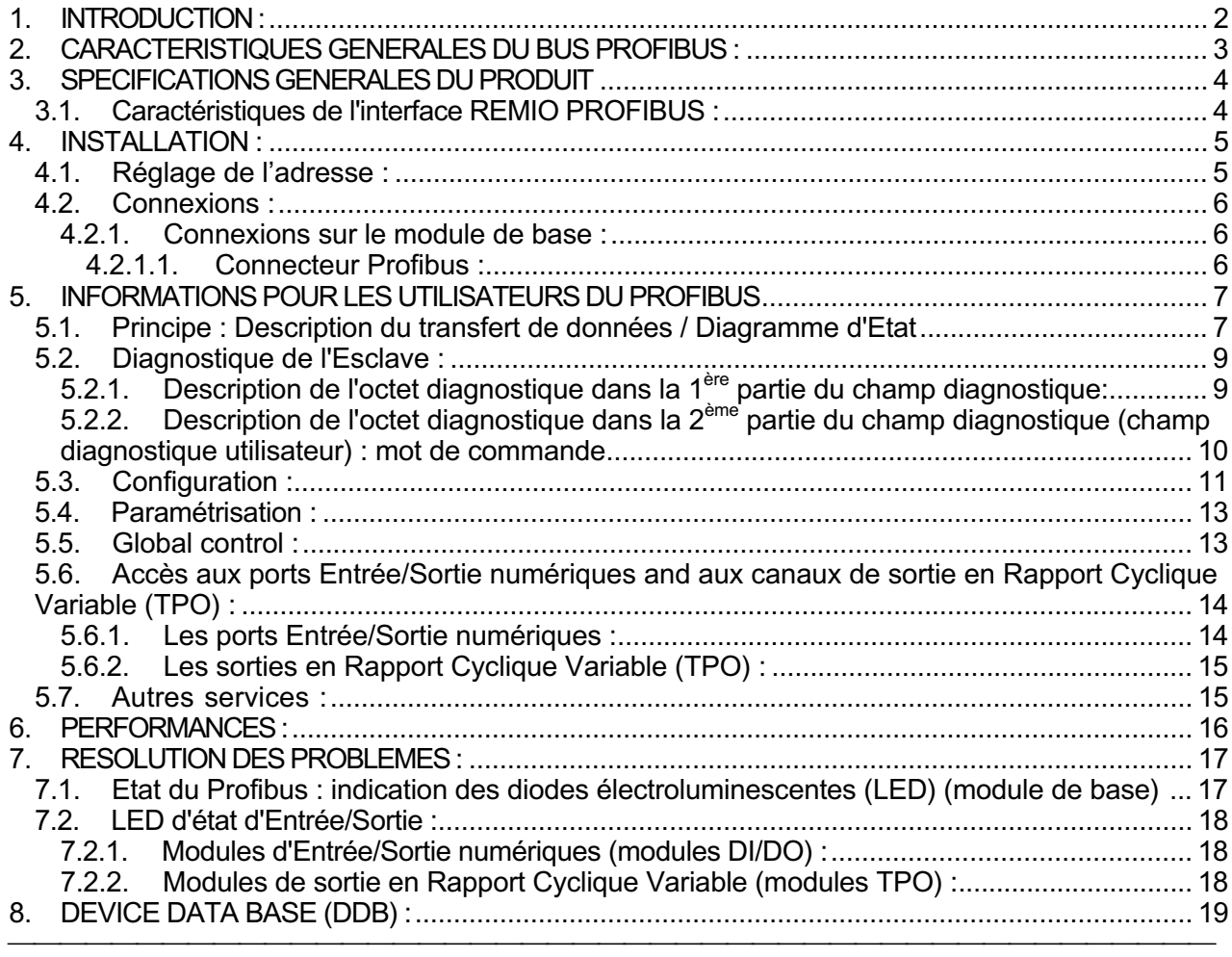

REMIO : Interface de communication PROFIBUS-DP Manuel de communication

HA 176078 FRA - Version 2.0 - 07/2000

#### **1.** INTRODUCTION :

Ce manuel décrit la mise en œuvre de la communication du Profibus dans les interfaces REMIO/TPO (REMIO version Sorties en Rapport Cyclique Variable) et REMIO/Digital (DI/DO) gamme TE (REMIO version Entrée/Sortie numériques). Pour de plus amples informations sur ces interfaces et leur fonctionnement, se reporter aux publications suivantes :

- Manuel Utilisateur de l'interface REMIO/TPO HA175874FRA version 2
- Manuel Utilisateur de l'interface REMIO/Digital (DI/DO) HA175726FRA version 2.0.

Les publications suivantes ont été utilisées pour les spécifications :

- Standard DIN 19245 / Part 1: PROFIBUS.
	- Data transmission technique,
	- Medium access methods and transmission protocols,
	- Service interface to the application layer,
	- Management.
- Standard DIN 19245 / Part 3: PROFIBUS DP.
	- Process Fieldbus: Decentralised Periphery.
- Standard ISO/IEC 8802-2: Information processing systems. - Logical Link Control.
- Standard ISO/IEC 8802-4: Information processing systems.
- Token passing bus access method and physical layer specifications.
- Standard CEI 1131-3: programmable controllers programming Languages
- Siemens SPC3 User Description. Version V1.0c 12/1995.

#### **2.** CARACTERISTIQUES GENERALES DU BUS PROFIBUS :

Le but de ce paragraphe est de rappeler les principes de base du PROFIBUS tels qu'ils sont exposés dans les 1100 pages de la Norme.

PROFIBUS DP (Decentralised Peripherals) a été étudié pour procurer un moyen de contrôle rapide des entrées/sorties déportées.

A cet effet, il est nécessaire de transmettre de la même façon :

- Les valeurs du processus.
- Les paramètres.
- La configuration du système.
- Les diagnostiques et les erreurs.

Ce type de communication nécessite des temps de réaction très courts.

Le tableau suivant donne un aperçu des principales caractéristiques du PROFIBUS DP.

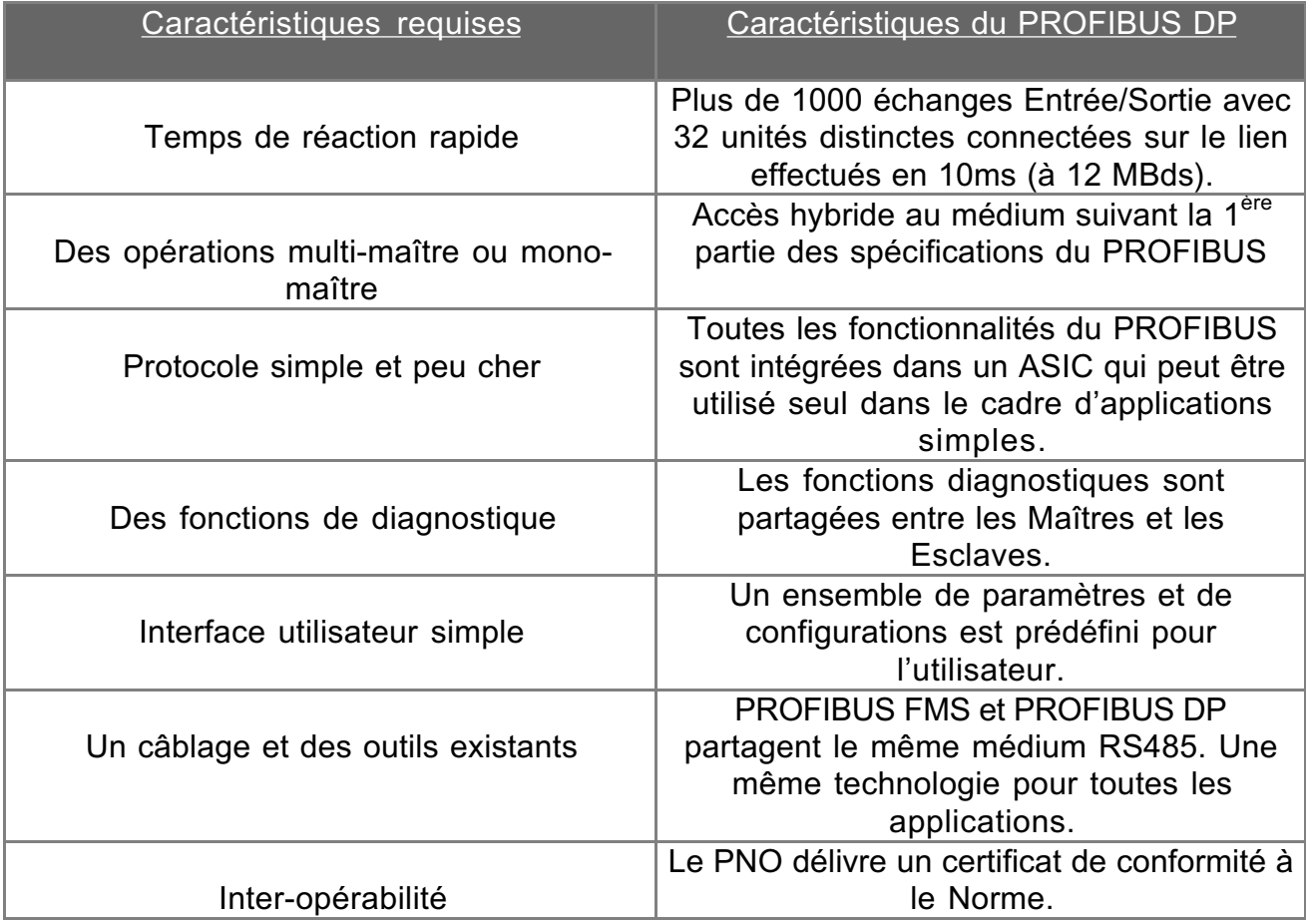

#### **3.** SPECIFICATIONS GENERALES DU PRODUIT

Pour une information complète sur les spécifications, se reporter aux manuels suivants :

-Manuel Utilisateur REMIO/TPO HA175874FRA version 2.0 ou

- Manuel Utilisateur REMIO/Digital (DI/DO) HA175726FRA version 2.0

#### 3.1. Caractéristiques de l'interface REMIO PROFIBUS :

L'interface REMIO est un module PROFIBUS-DP Esclave conçu en conformité avec la norme DIN 19245-3.

Tests de conformité effectués par : en attente Certificat accordé par : en attente

Numéro d'identification PNO :1659 (hex)

Le contrôle du Profibus est assuré par un module de base.

Les couches 1 et 2 du modèle OSI sont contrôlées par un composant spécifique : le SPC3.

La plupart de ces spécifications sont issues des caractéristiques du ASIC.

La connexion au bus utilise une paire torsadée blindée (RS485).

La recherche et le contrôle de la vitesse de communication sont automatiques. 9.6/19.2/93.75/187.5/500/1500 Kbauds.

La fonction de détection de la vitesse de transmission est automatiquement activée après chaque remise à zéro ou après un Time Out du Watchdog.

Statut d'Interface indiqué par les LED. (Voir chapitre 7)

Adresse réglée directement par le lien du maître (l'adresse de l'unité peut être réglée ou changée à partir du bus sans interrupteur ou cavalier). A sortie d'usine, l'adresse de l'interface est configurée à 32 (décimal).

Une horloge de watchdog contrôle le temps écoulé entre deux messages. En cas d'erreur, tous les ports sont réglés sur le niveau 0 logique afin d'éviter les

dysfonctionnements. Le watchdog est remis en marche à chaque séquence sans erreur reçue, dès la reconnaissance du numéro de station.

Le Time Out peut être programmé à partir d'un logiciel de contrôle approprié (exemple : le comET 200 de Siemens). On peut choisir une valeur comprise entre 2 ms et 650 s. Le Time Out se calcule comme suit :

$$
T(WD) = Factor*WD_1*WD_2
$$

Les facteurs 1ms ou 10ms sont déterminés au cours de la paramétrisation (se référer au chapitre 5.4).

Programmer WD\_1\*WD\_2 =1 n'est pas autorisé.

WD\_1 et WD\_2 ne peuvent pas être 0.

La redondance n'est pas gérée.

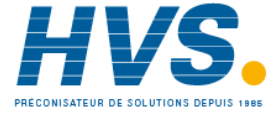

#### **4.** INSTALLATION :

#### 4.1. Réglage de l'adresse :

Avant de démarrer un système DP, il faut attribuer une adresse originale à chaque station.

Dans ce but, l'adresse initiale (réglage de l'usine) est fixée à 32 (décimal). L'adresse de l'esclave PEUT SEULEMENT ETRE DONNEE PAR LE LIEN.

Cette adresse est enregistrée dans une mémoire permanente et :

• doit être modifiée par l'utilisateur avant la connexion de l'unité au lien.

OU

• Le réglage de l'adresse doit être effectué avec un seul esclave à l'adresse 32 à la fois sur le lien.

A noter :

- l'adresse 127 est réservée à la diffusion (ainsi que défini dans la Norme).
- l'adresse 125 est réservée à la configuration effectuée par le Maître de type 2 pour la première mise en route.

Seules les adresses 0 à 124 peuvent être utilisées dans le cadre d'un fonctionnement normal avec un Maître de type 1 (ainsi que défini dans la Norme).

Note : Dans la mesure du possible, ne pas utiliser l'adresse 00 qui est généralement réservée au Maître SIEMENS.

De même, les adresses 0,1,2,3 sont réservées pour le Simatic S7 de SIEMENS.

#### 4.2. Connexions :

4.2.1. Connexions sur le module de base :

4.2.1.1. Connecteur Profibus :

Le connecteur à 6 broches situé en bas de l'unité est utilisé pour connecter la paire torsadée blindée du bus.

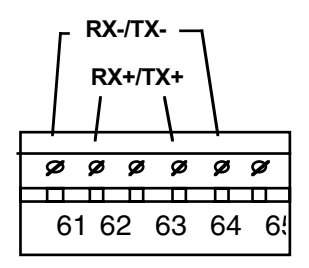

Les connexions numéro 61 et 65 ainsi que les connexions numéro 62 et 64 sont connectées ensembles en interne.

L'électronique de communication est isolée de l'électronique de commande.

Une borne de terre est prévue près du connecteur de communication, en bas de l'unité, à des fins de protection.

Le câblage et la protection sont décrits dans le Manuel de l'Utilisateur REMIO (HA175874FRA pour le REMIO TPO et HA175726FRA pour le REMIO DI/DO). Il faut faire tout particulièrement attention à l'impédance de ligne, à l'adaptation d'impédance, à la longueur maximale, etc....

Les résistances de terminaison du bus peuvent être mises en circuit ou hors circuit en utilisant les 2 micro-commutateurs conçus à cet effet sur le haut de l'unité. Notez que seule la dernière unité du bus doit avoir les résistances d'adaptation d'impédance installées.

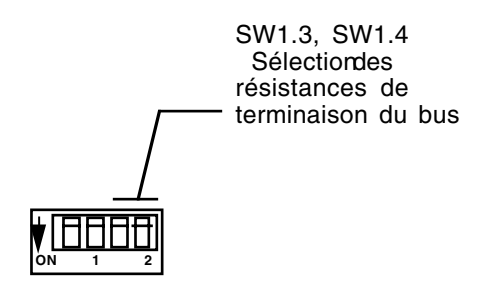

On ne peut pas utiliser plus de 32 stations sans répétiteur.

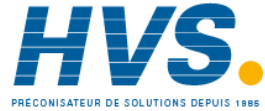

#### **5.** INFORMATIONS POUR LES UTILISATEURS DU PROFIBUS

#### 5.1. Principe : Description du transfert de données / Diagramme d'Etat

Conformément à la description qui est faite dans la Norme DIN 19245-3, l'Interface reçoit des données de paramétrisation et des données de Configuration. Ces 2 types d'échange sont nécessaires à la mise en route du système.

L'appareil ne peut atteindre l'Etat d'Echange de données (DATA\_EXCHANGE STATE) que si ces 2 séquences, PARAMETRISATION et CONFIGURATION ont été concluantes.

Au démarrage, le système entre dans une phase d'attente.

Voir le diagramme d'ETAT ci-dessous (décrit dans la Norme DIN 19245-3). Les Etats suivants sont trouvés sur ce diagramme :

POWER ON : Le système est alimenté correctement, c'est le début de la phase d'initialisation.

Note : Le changement d'adresse est possible pour ces unités. (SET\_SLAVE\_ADD possible).

Le Changement d'adresse (SET\_SLAVE\_ADD) n'est possible que dans cet Etat.

- WPRM = Attente de Paramétrisation.

L'appareil attend des informations sur la paramétrisation du système (Identification PNO, synchronisation ou mode freeze accepté, etc…) et des informations sur la paramétrisation des données (quelles données sont effectivement accessibles en lecture). Dans cet Etat, les demandes de diagnostique sont aussi acceptées. Tout autre type de message est rejeté dans cet état.

- WCFG = Attente de Configuration.

Cette sorte de message permet de réserver la place nécessaire dans les Buffers d'Entrée et de Sortie de l'appareil et de son Maître, ainsi que la structure des données qui y seront transférées. Dans cet Etat, l'Unité attend un message de Configuration ou de Paramétrisation ou de Diagnostique.

Tout autre type de message est rejeté dans cet état.

DXCHG = Echange de Données.

Quand la Paramétrisation et la Configuration ont été acceptées, l'Esclave est prêt à échanger des Données avec le Maître qui l'a paramétrisé et configuré (ou éventuellement avec un autre Maître dans les conditions fixées par la Norme DP).

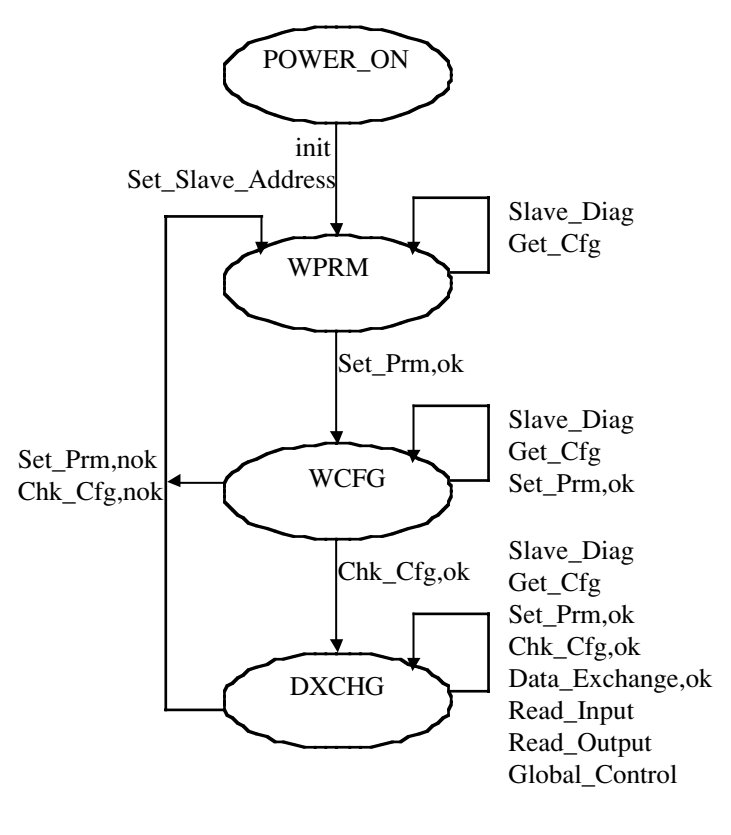

Diagramme d'Etat du PROFIBUS

Quand le Système se trouve dans l'Etat DATA\_EXCHANGE\_STATE (DXCHG), les données peuvent être lues et/ou écrites.

Attention : l'ordre « Paramétrisation puis Configuration » doit impérativement être respecté.

#### 5.2. Diagnostique de l'Esclave :

Les Diagnostiques peuvent être lus dans n'importe quel Etat.

#### 5.2.1. Description de l'octet diagnostique dans la 1<sup>ère</sup> partie du champ diagnostique:

Les six premiers octets du Message de Diagnostique sont décrits dans le chapitre 8- 3-1 de la Norme Profibus DP.

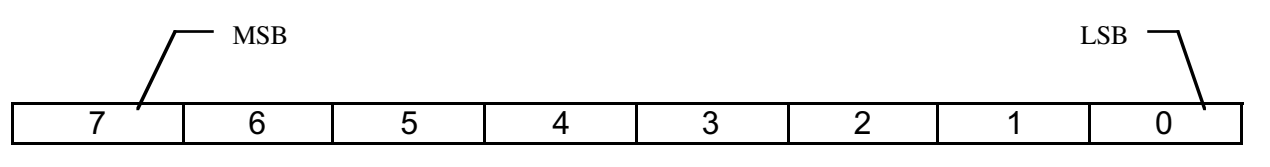

#### • OCTET 00: STATION STATUS 1

Bit 7: Master\_Lock (Défini par le Maître DP).

Bit 6: Prm\_Fault Erreur sur la trame du dernier paramètre.

Bit 5: Invalid Slave Response (Défini par le Maître DP).

Bit 4: Not Supported Cette fonction n'est pas supportée par l'Esclave DP.

Bit 3: Ext. Diag Une Entrée diagnostique existe sur le champ diagnostique de l'Esclave (Ext\_Diag\_Data).

Bit 2: Cfg Fault Les dernières données de configuration reçues du Maître DP ne sont pas identiques à celles que l'Esclave DP a définies. ( voir Check\_Cfg ).

Bit 1: Station Not Ready Cette station n'est pas encore disponible pour le transfert des données.

Bit 0: Station Non Existent (Défini par le Maître DP).

#### • OCTET 01: STATION STATUS 2

Bit 7: Deactivated (Défini par le Maître DP).

Bit 6: (inutilisé)

Bit 5: Sync Mode Cette station a reçu la commande de contrôle Sync.

Bit 4: Freeze Mode Cette station a reçu la commande de contrôle Freeze.

Bit 3: WD On Défini dès que le contrôle du WatchDog est activé.

Bit 2:toujours défini.

Bit 1: Stat Diag Défini dès qu'une erreur sur la communication externe a été détectée ( dans ce cas, les LED Diagnostique indiquent une erreur externe. Voir Chap. 7 ). Le Maître DP collecte toutes les informations de diagnostique jusqu'à ce que ce bit soit remis à zéro.

Bit 0: Prm Req Cette station doit être de nouveau paramétrée et configurée (ce bit a priorité sur le bit 1).

- OCTET 02: STATION STATUS 3 Inutilisé.
- OCTET 03: MASTER ADD Adresse du Maître qui a paramétré cette station.
- OCTETS 04/05: IDENT NUMBER Numéro d'identification PNO (2 octets).

#### <u>5.2.2. Description de l'octet diagnostique dans la 2<sup>ème</sup> partie du champ</u> diagnostique (champ diagnostique utilisateur) : mot de commande

Le champ Utilisateur commence à l'adresse 6 du champ Diagnostique.

C'est dans ce champ que l'unité envoie le diagnostique au Maître.

Ce champ comprend 3 octets.

Le diagnostique n'est transmis qu'après la mise à jour des données en cours sauf si l'unité est en mode FREEZE.

IMPORTANT : lorsque le mode FREEZE est activé, les diagnostiques sont aussi gelés. Une trame ne comportant aucun changement dans les données du diagnostique est alors envoyée au Maître jusqu'à la prochaine commande « freeze ».

• OCTET 06 : Diag Header.

Cet octet donne le nombre total d'octets compris dans le champ diagnostique externe (y compris lui-même) soit toujours Octet 6 = 03.

• OCTETS 07/08 : Mot de commande. (CWh,CWl)

Indique la configuration réelle de l'unité comme suit :

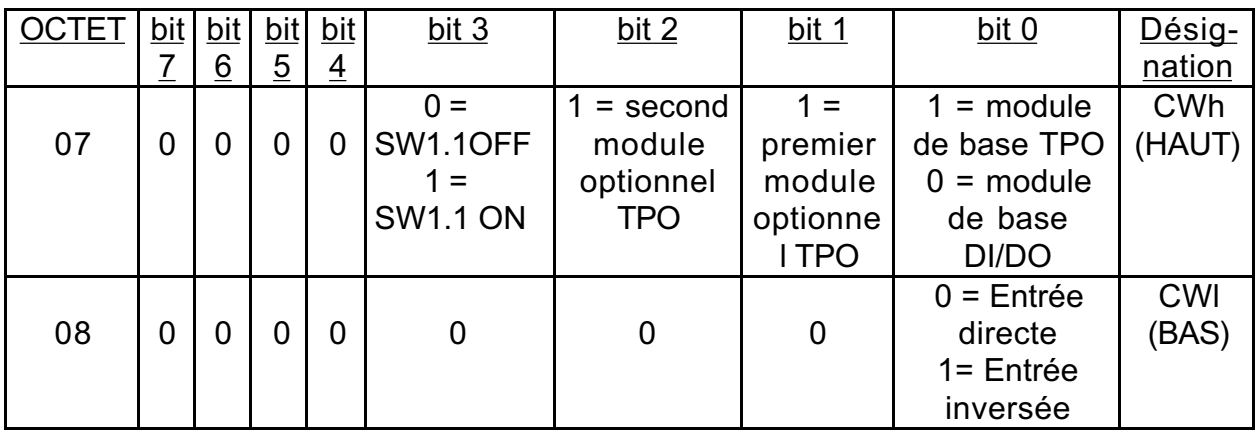

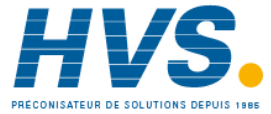

#### 5.3. Configuration :

La trame de configuration est fournie par le Maître qui indique la configuration des Buffers d'Entrée et de Sortie. Suivant la configuration physique de l'unité, on trouve 1,2,3 ou 4 octets-codes.

Ces octets sont les suivants :

#### • OCTET  $1 := 0 \times 35$

Indique que les 6 ports sont en lecture sur le Buffer d'Entrée et en écriture sur le Buffer de Sortie.

Les 6 ports sont en lecture et en écriture dans les Buffers d'Entrée et de Sortie dans l'ordre suivant :

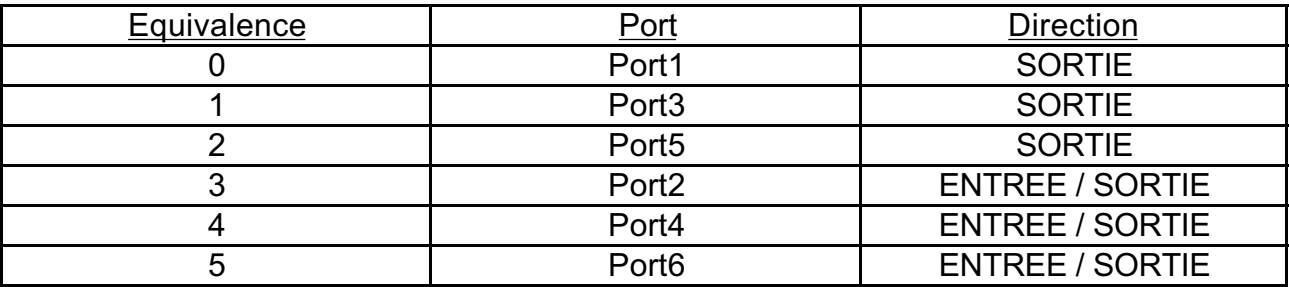

• OCTET  $2:$  = non existant ou 0x3F

Non existant si l'unité n'est pas de type TPO.

3F si l'unité est de type TPO.

Les 16 premiers canaux sont en lecture et en écriture dans les Buffers d'Entrée et de Sortie dans l'ordre suivant :

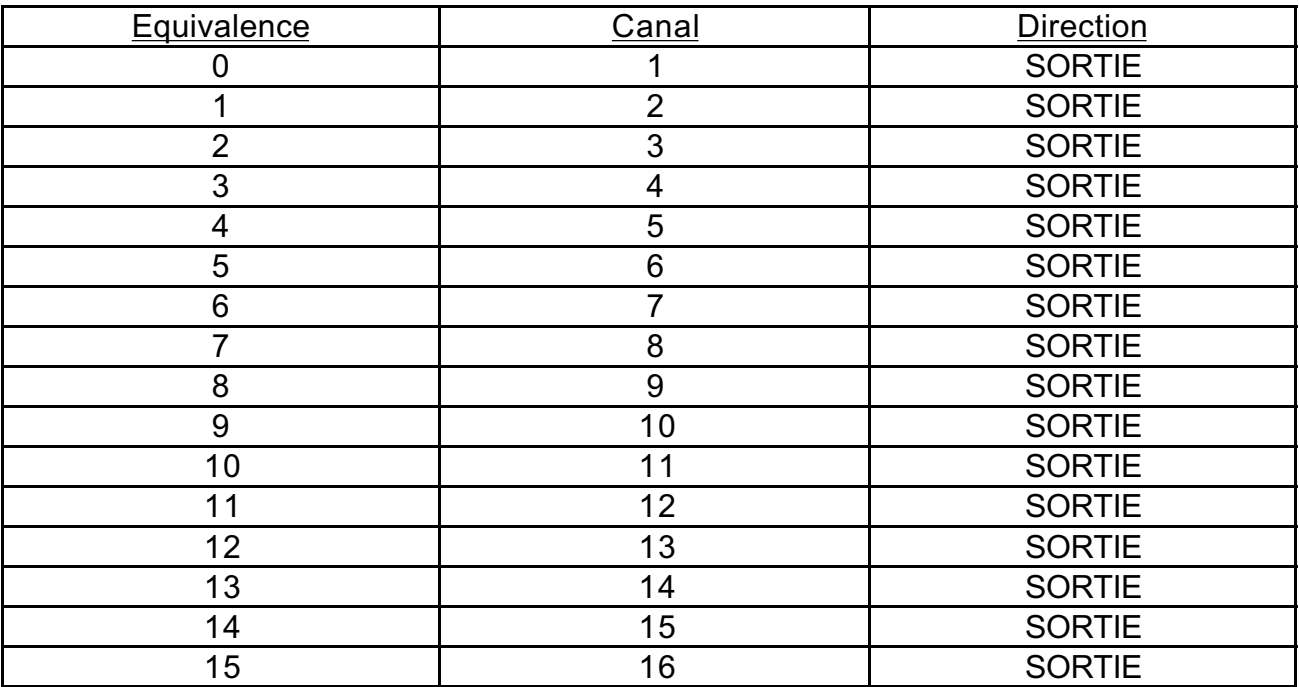

• OCTET  $3$  : = non existant ou 0x3F

Non existant si moins de 32 unités de sortie en Rapport Cyclique Variable (TPO). 3F si au moins 32 unités de sortie en Rapport Cyclique Variable (TPO). Les 16 canaux suivants sont en lecture et en écriture dans les Buffers d'Entrée et de Sortie dans le même ordre.

• OCTET  $4:$  = non existant ou 0x3F

Non existant si moins de 48 unités de sortie en Rapport Cyclique Variable (TPO). 3F si au moins 48 unités de sortie en Rapport Cyclique Variable (TPO). Les 16 derniers canaux sont en lecture et en écriture dans les Buffers d'Entrée et de Sortie dans le même ordre.

#### 5.4. Paramétrisation :

C'est le Maître qui transfère les données de paramétrisation à l'unité. 4 octets correspondant aux donnée de paramétrisation de l'utilisateur doivent être transmis à l'unité en plus des 7 octets correspondant à la paramétrisation normale.

• OCTET 7 : User\_Def\_PRM1

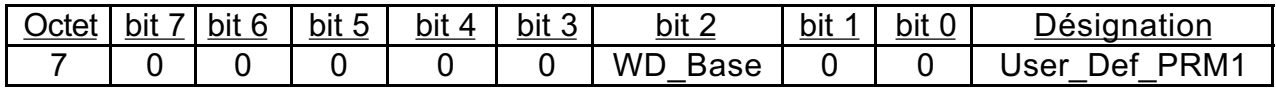

Seul le Bit 2 définit l'horloge de Watchdog 1L--->1ms 0L--->10ms.

- OCTETS 8/9 : programmés sur 0x00
- OCTET 10 : programmé sur 0x00 ou 0x01 (uniquement pour les produits comportant des Entrées/Sorties numériques)

0x00 ===> Les ports du bas sont lus dans une logique directe. 0x01 ===> Les ports du bas sont lus dans une logique inversée.

Note : Les octets 8 et 9 sont utilisés pour la configuration.

#### 5.5. Global control :

L'unité supporte les modes SYNC et FREEZE.

Note : lorsque le mode FREEZE est activé, les diagnostiques sont aussi gelés. Une trame ne comportant aucun changement dans les données du diagnostique est alors envoyée au Maître jusqu'à la prochaine commande « freeze ».

5.6. Accès aux ports Entrée/Sortie numériques and aux canaux de sortie en Rapport Cyclique Variable (TPO) :

L'interface REMIO peut contenir jusqu'à 3 ports de sortie, 3 ports Entrée/Sortie (chacun étant de 8 bits) ou 48 canaux de sortie en Rapport Cyclique Variable (TPO).

#### 5.6.1. Les ports Entrée/Sortie numériques :

Les 6 Ports se trouvent toujours dans les Buffers d'Entrée et de Sortie même s'ils ne sont pas utilisés. (exemple : Interface REMIO TPO).

Les 6 ports sont en lecture et écriture dans les Buffers d'Entrée et de Sortie dans l'ordre suivant :

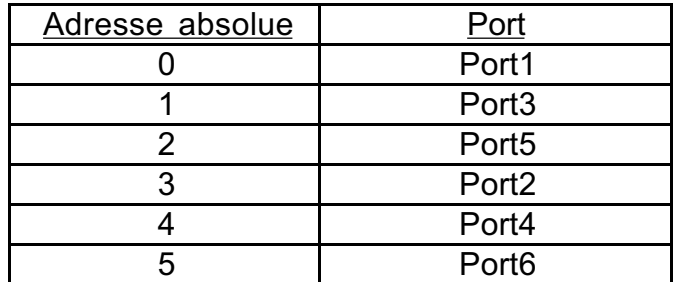

#### Si SW1.1 =ON:

Les 6 ports sont configurés comme sortie et peuvent être écrits sur le Buffer de Sortie.

Note : tenter d'écrire sur le port TPO restera sans effet.

#### Si SW1.1 =OFF:

Les ports de sortie 1,3,5 peuvent être écrits sur le Buffer de Sortie aux adresses 0,1,2. Les ports d'entrée 2,4,6 peuvent être lus sur le Buffer d'Entrée aux adresses 3,4,5.

Note : tenter d'écrire un port d'entrée sur le Buffer de Sortie restera sans effet. Attention: L'unité doit être mise hors tension pour changer l'état de SW1.1. Ce changement ne peut pas être effectué alors que l'unité est en marche.

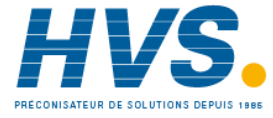

On trouve les canaux TPO dans les Buffers d'Entrée et de Sortie seulement dans le cas où l'appareil est équipé des modules correspondant. Module de base : adresses absolues de 6 à 21. Premier module optionnel : adresses absolues de 22 à 37. Second module optionnel : adresses absolues de 38 à 53.

#### 5.7. Autres services :

L'unité supporte aussi les services suivants : Set Slave Address Read Inputs Read\_Output Get Config

#### **6.** PERFORMANCES :

Le temps de réaction du système est décrit par la Norme (voir section 3 – chapitre 7 – pages 33 et 34).

A 1.5Mbaud, on constate les performances suivantes :

Un interface REMIO peut gérer 32 unités de la gamme TE en moins de 50µs.

32 interfaces REMIO peuvent être supportés sans répéteur.

Puis, plus de 1000 unités de la gamme TE peuvent être allumées et éteintes en moins de 2ms (en fonction de la configuration globale du système).

## Dans tous les cas, à 1.5Mbaud, plus de 1000 unités à thyristors en sortie numérique sont mises à jour en moins de 10ms.

Exemple :

Dans le cadre d'une configuration complète de type REMIO/TPO, 108 valeurs sont échangées en 937 microsecondes à 1.5 MBaud (6 ports en lecture et écriture et 48 sorties en Rapport Cyclique Variable (TPO) en lecture et écriture).

#### **7.** RESOLUTION DES PROBLEMES :

7.1. Etat du Profibus : indication des diodes électroluminescentes (LED) (module de base) :

L'appareil de base est équipé de deux LED.

- VERTE
- ROUGE

#### • La LED VERTE

indique que l'unité est en mode Echange de données. Le maître échange des données avec elle à un débit qui ne dépasse pas le Time-Out du Watchdog.

#### • La LED ROUGE

Est allumée : une grave erreur est survenue pendant le démarrage.

Clignote (allumée pendant 1.2 s. et éteinte pendant 1.2 s.) : indique que l'interface ne communique pas avec le maître. Soit le maître ne s'est jamais adressé à ce périphérique OU un Time-Out de Watchdog s'est produit avant qu'une communication valable ne s'établisse avec le Maître.

Lorsque l'unité a été correctement paramétrée et configurée et que l'échange de données a commencé, cette LED doit être ETEINTE.

Dans ce cas, les points suivants doivent être vérifiés :

- ⇒ Caractéristiques de paramétrisation.
- ⇒ Caractéristiques de configuration.

Puis :

- ⇒ Les connexions
- ⇒ Les câbles du bus
- ⇒ La longueur de bus
- ⇒ L'adaptation des impédances
- ⇒ L'adresse (vérifier particulièrement qu'aucun autre Esclave ne partage la même adresse).
- ⇒ Vérifier que le Time-Out du Watchdog n'est pas trop court par rapport à la vitesse de scrutation du Maître.
- LES DEUX LED SONT ETEINTES : l'unité n'est pas sous tension.

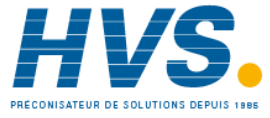

#### 7.2. LED d'état d'Entrée/Sortie :

#### 7.2.1. Modules d'Entrée/Sortie numériques (modules DI/DO) :

Chaque module est équipé de 2 LED.

- VERTE

- ORANGE

La LED VERTE indique que tout est en règle avec le module correspondant. (alimentation électrique et connexions internes).

La LED ORANGE est allumée lorsque les ports bi-directionnels d'Entrée/Sortie en bas du module sont configurés comme ENTREE.

#### 7.2.2. Modules de sortie en Rapport Cyclique Variable (modules TPO) :

La LED VERTE indique que tout est en règle avec le module correspondant. (alimentation électrique et connexions internes).

#### **8.** DEVICE DATA BASE (DDB) :

La banque de données qui permet de configurer le Maître est établie d'après la norme suivante (section 3 – chapitre 3).

;++++++++++++++++++++++++++++++++++++++++++++++++++++++++++++++++++ ; File name: EURO1659.GSD

; General Informations:

#Profibus\_DP Vendor\_Name = "EUROTHERM Automation" Model Name = "REMIO" Revision = "TE series" Ident Number =  $0x1659$ Protocol Ident = 0 ; PROFIBUS DP Station  $Type = 0$  ; DP-slave FMS  $supp = 0$ Hardware Release =  $"V1.0"$ Software Release = "1.0"  $9.6 \text{ supp} = 1$  ; auto  $19.2 \text{ supp} = 1$  ; auto 93.75  $supp = 1$  ; auto 187.5  $supp = 1$  ; auto  $500 \text{ supp} = 1$  ; auto  $1.5M$  supp = 1 ; auto  $MaxTsdr$  9.6 = 60 ; unit = tbit MaxTsdr $19.2 = 60$ MaxTsdr\_93.75 = 60 MaxTsdr\_187.5 = 60 MaxTsdr\_500 = 100 MaxTsdr $1.5M = 150$  $Redundancy = 0$ Repeater\_Ctrl\_Sig =0 24V Pins =  $0$ ; DP\_Slave Informations: Freeze Mode supp = 1 Sync\_Mode\_supp = 1 Auto Baud supp  $= 1$ Set Slave Add supp = 1 User Prm Data Len =04 User Prm Data =  $0x00,0x00,0x00,0x00$ ; last byte to 0x01 for inverted logic Min\_Slave\_Intervall = 1 ; 100 micro-second Modular Station = 1

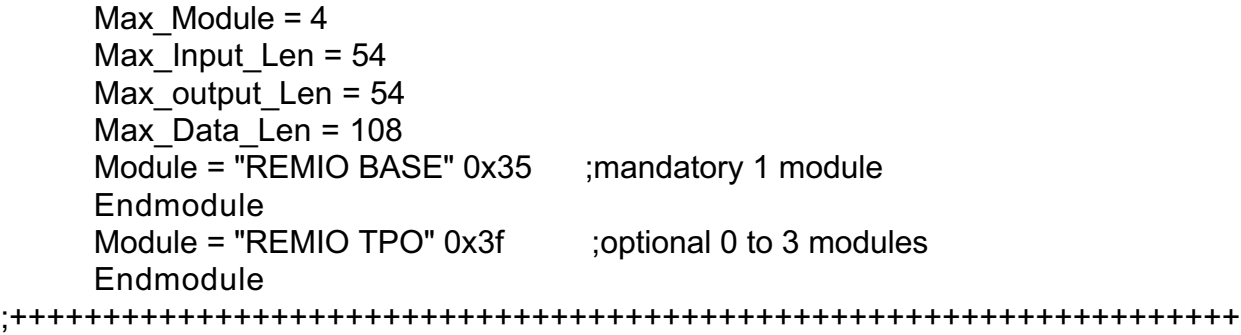

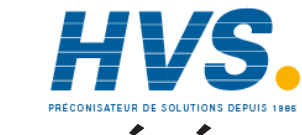

 2 rue René Laennec 51500 Taissy France Fax: 03 26 85 19 08, Tel : 03 26 82 49 29

E-mail:hvssystem@hvssystem.com Site web : www.hvssystem.com

## **SOCIÉTÉS EUROTHERM DANS LE MONDE**

#### **ALLEMAGNE**

Eurotherm Regler GmbH Tél. (+49 6431) 2980 Fax (+49 6431) 298119

#### **AUSTRALIE**

Eurotherm Pty. Ltd. Tél. (+61 2) 9634 8444 Fax (+61 2) 9634 8555

#### **AUTRICHE**

Eurotherm GmbH Tél. (+43 1) 798 7601 Fax (+43 1) 798 7605

#### **BELGIQUE**

Eurotherm B.V. Tél. (+32 3) 322 3870 Fax (+32 3) 321 7363

#### **CORÉE**

Eurotherm Korea Limited Tél. (+82 2) 5438507 Fax (+82 2) 545 9758

#### **DANEMARK**

Eurotherm A/S Tél. (+45 31) 871 622 Fax (+45 31) 872 124

#### **ESPAGNE**

Eurotherm España SA Tél. (+34 91) 6616001 Fax (+34 91) 6619093

#### **FRANCE**

Eurotherm Automation SA Tél. (+33) 4 78 66 45 00 Fax (+33) 4 78 35 24 90

#### **GRANDE-BRETAGNE**

Eurotherm Limited Tél.(+44 1903) 965888 Fax(+44 1903) 265666

#### **HOLLANDE**

Eurotherm B.V. Tél. (+31) 172 411 752 Fax (+31) 172 417 260

#### **HONG-KONG**

Eurotherm Limited Tél. (+852) 2873 3826 Fax (+852) 2870 0148

#### **INDE**

Eurotherm India Limited Tél. (+9144) 4961129 Fax (+9144) 4961831

#### **IRLANDE**

Eurotherm Ireland Limited Tél. (+353 45) 879937 Fax (+353 45) 875123

#### **ITALIE**

Eurotherm SpA Tél. (+39 31) 975111 Fax (+39 31) 977512

#### **JAPON**

Eurotherm Japan Ltd. Tel (+03) 5714 0620 Fax (+03) 5714 0621

#### **NOUVELLE ZÉLANDE**

Eurotherm Limited Tél. (+64 9) 358 8106 Fax (+64 9) 358 1350

#### **NORVÈGE**

Eurotherm A/S Tél. (+47 67) 592170 Fax (+47 67) 118301

#### **SUÈDE**

Eurotherm AB Tél. (+46 40) 384500 Fax (+46 40) 384545

#### **SUISSE**

Eurotherm Produkte AG Tél. (+41 055) 4154400 Fax (+41 055) 4154415

#### **U.S.A**

Eurotherm Controls Inc. Tel. (+1703) 443-0000 Fax (+1703) 669-1300

## **ADRESSES RÉGIONALES EN FRANCE**

#### **EUROTHERM AUTOMATION S.A.** SERVICE RÉGIONAL

#### **SIÈGE SOCIAL ET USINE : AGENCES : BUREAUX :**

6, Chemin des Joncs B.P. 55 69572 DARDILLY Cedex FRANCE Tél.: 04 78 66 45 00 Fax: 04 78 35 24 90 Site Internet : www.eurotherm.tm.fr E-mail : ea@automation.eurotherm.co.uk

**Colmar** Tél.: 03 89 23 52 20 **Lille** Tél.: 03 20 96 96 39 **Lyon** Tél.: 04 78 66 45 10

**Aix-en-Provence** Tél.: 04 42 39 70 31

**Nantes** Tél.: 02 40 30 31 33 **Paris** Tél.: 01 69 18 50 60 **Toulouse** Tél.: 05 34 60 69 40

Bordeaux Clermont-Ferrand Dijon Grenoble Metz Normandie Orléans

### **Appareil fabriqué par Eurotherm Automation (France)**

© Copyright Eurotherm Automation 1999 Tous droits réservés. Toute reproduction ou transmission sous quelque forme ou quelque procédé que ce soit (électronique ou mécanique, photocopie et enregistrement compris) sans l'autorisation écrite d'Eurotherm Automation est strictement interdite.

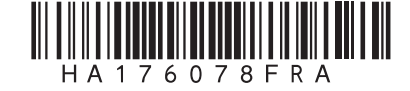